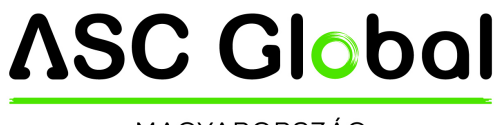

MAGYARORSZÁG

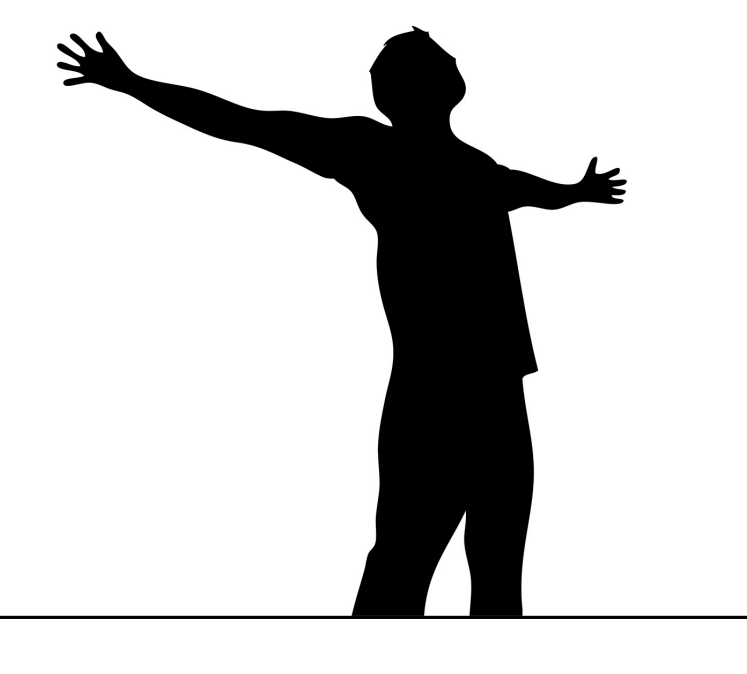

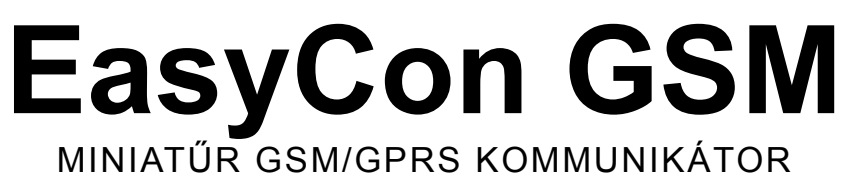

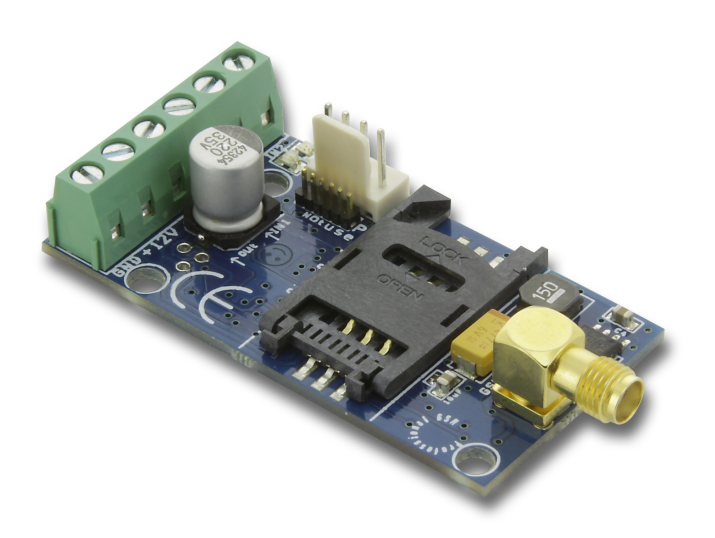

TELEPÍTÉSI ÉS HASZNÁLATI ÚTMUTATÓ

Verzió: 2.2

# Tartalomjegyzék

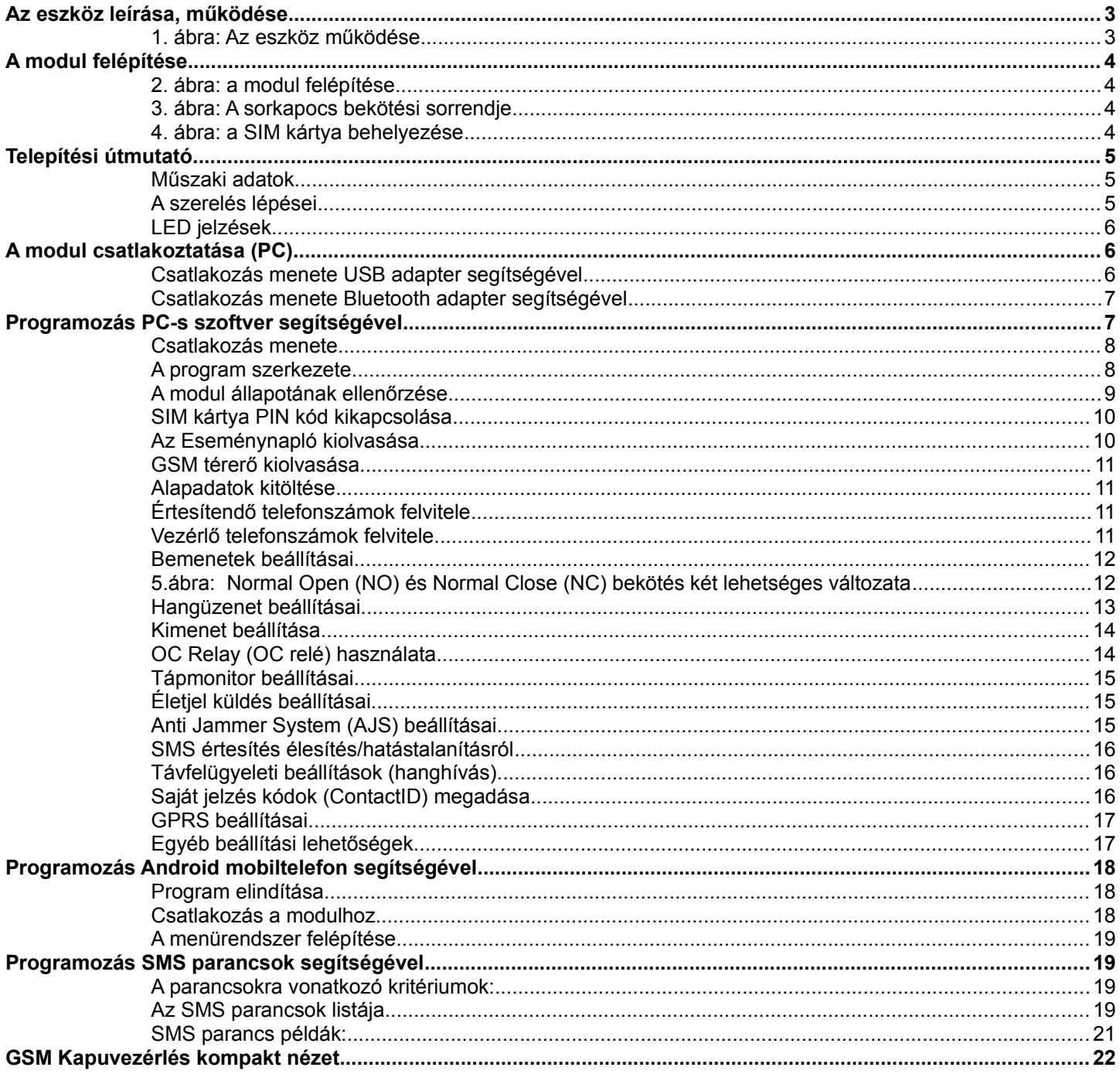

## <span id="page-2-1"></span>**Az eszköz leírása, működése**

A GSM/GPRS eszköz használható távvezérléshez (pl.:kapuvezérlés), vagy akár riasztóközpontok kiegészítőjeként is. A modul 2 kontaktus vezérelt bemenettel és egy beépített open collectoros kimenettel rendelkezik. Relé használatával megoldható, hogy a kimenet relés kimenet legyen.

8 telefonszámra tud értesítést küldeni SMS és/vagy hangüzenet formájában. Az értesítés küldését kiválthatja a 2 bemenet egyikére érkező jelzés, táphiba, belső szabotázs, valamint a GSM modul élesítése/hatástalanítása. Lehetőség van az értesítéseket külön hangüzenettel is ellátni, mely a hívás fogadásakor lejátszásra kerül. Ezek a felvételek maximum 8 másodperc hosszúak lehetnek. Hangüzenetnél felvehető egy közös azonosító üzenet is, melynek hossza maximum 15 másodperc lehet.

A kimenet vezérlése ingyenes hívással, korlátlan számról lehetséges. Hívószám azonosítással történő vezérlésnél a számokat a modul belső memóriájában (ebben az esetben 1000 db adható meg), vagy a modulba helyezett SIM kártyán tárolhatjuk. Hívószám-azonosítással megakadályozható a kimenetre kötött eszköz illetéktelen vezérlése.

A kimenetet SMS parancs segítségével is lehet vezérelni, mely akár a beállítástól eltérő utasítás is lehet (pl.: bistabil, kikapcsolt állapot ellenére 10 másodpercig vezéreljük a kimenetet) Erről a parancsról bővebben a 20. oldalon olvashat.

OC relé alkalmazásával a GSM modul kimenetét a kiegészítő relés panel segítségével száraz, relés kimenetté lehet alakítani. A relé fajtája NO/NC és akár 230V-os feszültség is kapcsolható vele.

Megadható, hogy bizonyos hibajelzések is tudják a kimenetet vezérelni, ezzel akár visszajelzést is tudunk adni a rendszer működéséről, vagy hibák jelentkezéséről. Jelenleg a GSM hálózati kapcsolat megszakadása (nem összekeverendő a GSM zavaró detektálásával, amit a modul külön kezel), valamint a sikertelen SMS üzenet küldés válthat ki vezérlést.

A modul 16,000 esemény tárolására képes, melyben rögzítésre kerül a be-és kimenetek állapota, tápújraindulás, GSM hálózattal és a modul állapotával kapcsolatos információk, továbbá a be és kimenő hívások és SMS-ek.

A beépített Anti Jammer System (AJS) GSM zavarók ellen nyújt védelmet. A GSM térerő drasztikus csökkenése, valamint a hálózattal való kapcsolat megszakadása azonnali riasztást vált ki. Ilyenkor a még meglévő hálózati elérést felhasználva próbálkozik a modul az értesítések küldésére. Beállítható, hogy adott esetben a kimenet vezérlésével akár egy külső szirénát is vezérelhetünk. Utóbbi eset kifejezetten jó a szabotázst kiváltó személy megzavarására.

A modul a tápellátás folyamatos figyelése mellett a GSM térerő állapotát is ellenőrzi. Akár 1 órás felbontásban is megjeleníthető grafikonon olvasható ki a programozói szoftver segítségével.

A modul programozása történhet SMS parancs, hangmenü, számítógép, valamint Android mobiltelefon segítségével is.

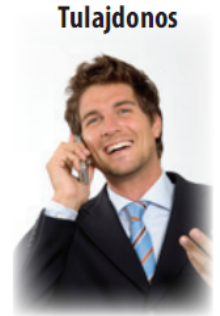

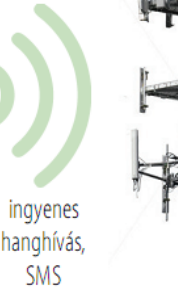

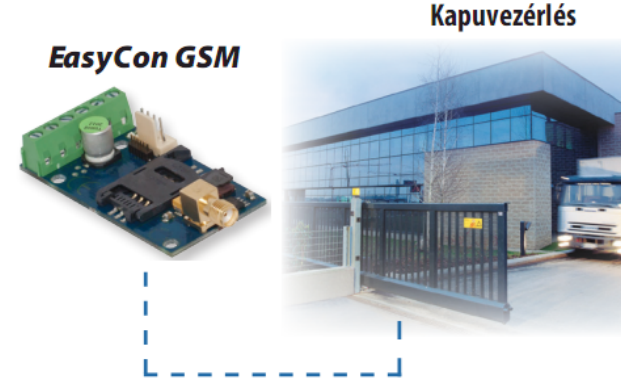

<span id="page-2-0"></span>**1. ábra: Az eszköz működése**

# <span id="page-3-3"></span>**A modul felépítése**

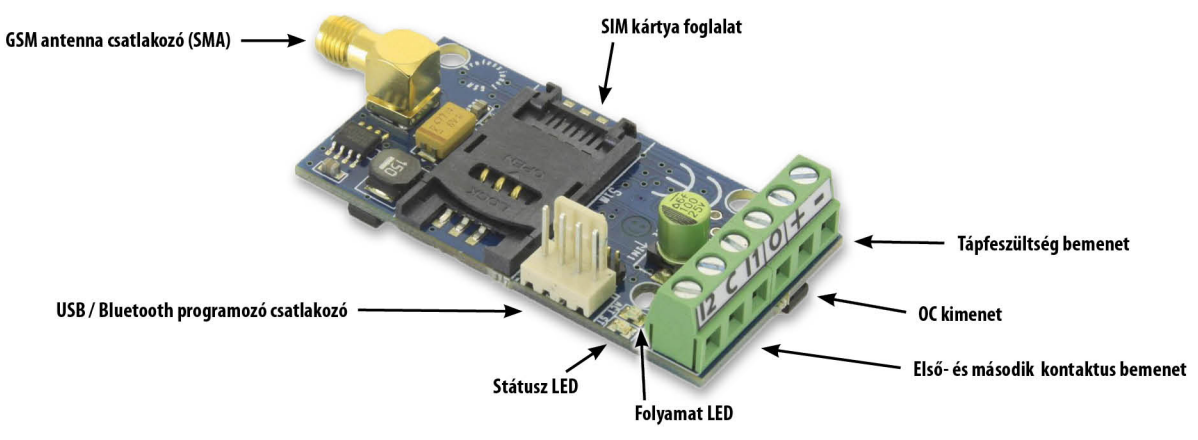

<span id="page-3-2"></span>**2. ábra: a modul felépítése**

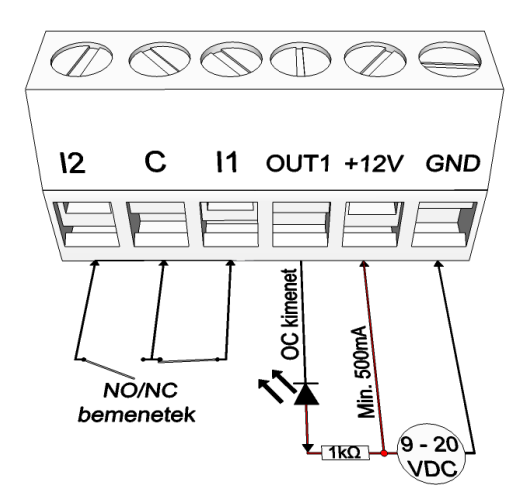

<span id="page-3-1"></span>**3. ábra: A sorkapocs bekötési sorrendje**

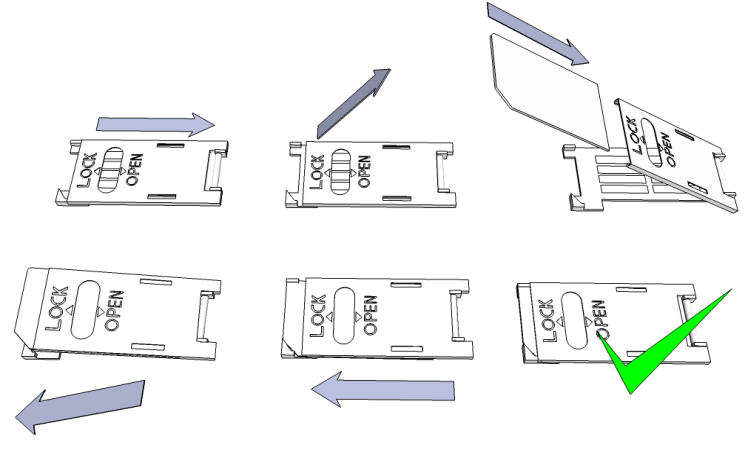

<span id="page-3-0"></span>**4. ábra: a SIM kártya behelyezése**

## <span id="page-4-2"></span>**Telepítési útmutató**

#### <span id="page-4-1"></span>**Műszaki adatok**

- Tápfeszültség: 9-20 VDC
- Készenléti áramfelvétel: 25 mA
- Maximum áramfelvétel: 700 mA
- Open collectoros kimenet terhelhetősége: max. 30V / 400mA
- GSM modul típusa: SIMCOM 900
- GSM frekvenciák: GSM 850 / EGSM 900 / DCS 1800 / PCS 1900 (Multi- Band)
- SIM kártya használat: hálózat független GSM modul
- GSM antenna típus: SMA csatlakozós (a csomag tartalmazza)
- Méret: 61 x 31x 14 mm
- Működési hőmérséklet: 0°C +40°C

#### <span id="page-4-0"></span>**A szerelés lépései**

1. Végezzen térerő mérést mobiltelefonjával. Előfordulhat, hogy a kívánt helyen a térerő nem elegendő. Ilyen esetben ajánlott a modul helyét még a felszerelés előtt megváltoztatni.

Ne szerelje az eszközt olyan helyre, ahol erős elektromágneses zavarok érhetik, pl. villamos-motorok közelébe, közvetlenül a riasztó transzformátora mellé.

Ne szerelje nedves, illetve magas páratartalmú helyre.

2. Csatlakoztassa az antennát, melyet SMA csatlakozóval rögzíthet. Rossz térerő esetén használjon nagyobb nyereségű antennát. Az antenna helyének megváltoztatásával is javíthat a térerőn.

**Ne helyezze az antennát különböző berendezések fém burkolata alá, mert az jelentősen ronthatja a térerőt.**

#### **3. A SIM kártyán tiltsa le a PIN-kód kérését, a hangpostát és a hívásértesítést.**

**Vodafone:** a hívásértesítés, és a hangposta letiltásához küldje el az XHP, illetve XHE szövegeket SMS-ben a 1270-re.

**T-Mobile: a** hívásértesítés, és a hangposta letiltásához küldje el az -HANGPOSTA, illetve -HÍVÁSÉRTESÍTÉS szövegeket SMS-ben a 1430-ra.

**TELENOR:** a szolgáltatások lemondása a 1220 telefonszámon vagy a Mytelenor internetes ügyfélszolgálaton lehetséges.

Az újonnan vásárolt SIM kártyát esetenként aktiválni kell (általában egy kimenő hívást kell kezdeményezni). Ellenőrizze a kártya érvényességét, feltöltőkártyás díjcsomag esetén az egyenleget, illetve annak felhasználási lehetőségeit (pl.: csak hívásra használható).

4. A modulba helyezés előtt a SIM kártya megfelelő működését egy telefon készülékbe helyezve célszerű ellenőrizni.

A hívószám kijelzését mind hívó, mind pedig hívott oldalról is ellenőrizni kell a kártyán. Ezt a funkciót egyes szolgáltatóknál külön engedélyezni kell.

- 5. Helyezze be a SIM kártyát a modul kártya foglalatába.
- 6. A csatlakozók a kapcsolási rajz alapján legyenek bekötve. OC kimenet használatánál figyeljen a reléknél alkalmazott védődióda megfelelő csatlakoztatására.
- 7. OC relé használata esetén különös tekintettel legyen az erősáram okozta balesetveszély elkerülésére. Gondoskodjon a megfelelő érintésvédelem kialakításáról. Amennyiben nem rendelkezik megfelelő tapasztalattal, kérje szakértő segítségét.
- 8. Ellenőrizze, hogy a tápellátás teljesítménye elegendő-e a modul számára. Figyeljen a polaritásra. Fordított polaritás esetén a modul nem indul el, esetleg kárt okozhat benne.
- 9. Ezek után az eszköz tápfeszültségre kapcsolható.
- 10. Tápfeszültség ráhelyezése után kigyullad a piros LED, ami jelzi, hogy a készülék elkezdi felvenni a kapcsolatot a GSM hálózattal (legfeljebb 1 percig tarthat).
- 11. Amennyiben elalszik a piros LED és a zöld LED villog, a modul üzemképes és feljelentkezett a hálózatra. A villogások száma jelzi a GSM térerő értékét.

#### **A programozáshoz szükséges tápfeszültséget az USB adapterről is megkaphatja az eszköz.**

## <span id="page-5-2"></span>**LED jelzések**

A jelzések alapvető információkat adnak vissza a modul állapotáról, a GSM térerő erősségéről, valamint az esetleges hibákról. Villogás alatt értjük két hosszabb szünet közti felvillanások számát.

A STATUS LED (zöld) a GSM térerő minőségéről ad visszajelzést az alábbi táblázat alapján:

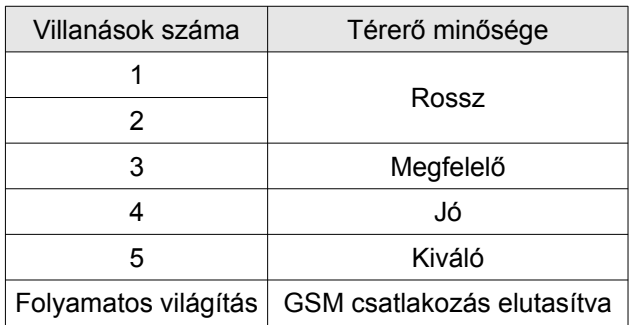

- Az ACT LED (piros) világítása az inicializálás folyamatát jelenti bekapcsoláskor, ilyenkor a modul elvégzi a kezdeti ellenőrzéseket. Működés közben ez a jelenség valamilyen eseményre hívja fel a figyelmet (SMS vagy hanghívás).
- Ha a piros és a zöld LED egyszerre villog, akkor valamilyen hibára hívja fel a figyelmet az alábbi táblázat alapján:

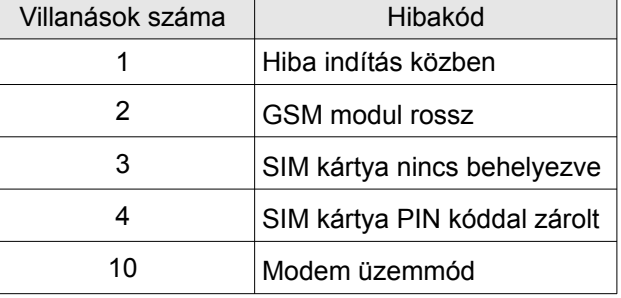

- A piros és zöld LED felváltva villogása jelenti a "reset" gomb megnyomását és az alapértelmezett értékek visszaállását.
- A modem üzemmódból való kilépéshez nyissa meg a "modul állapot" ablakot a karbantartás menüben.

# <span id="page-5-1"></span>**A modul csatlakoztatása (PC)**

### <span id="page-5-0"></span>**Csatlakozás menete** *USB adapter* **segítségével**

- 1. Csatlakoztassa az USB adaptert a modul *Program* feliratú csatlakozójára.
- 2. Az új USB adapterek képesek a programozáshoz elegendő tápellátást biztosítani a GSM modul számára.
- 3. Az adapter USB csatlakozóját USB hosszabbító kábel segítségével illessze a számítógép bármely USB portjába.
- 4. **FIGYELEM! Windows XP operációs rendszer esetén** a rendszer felajánlja, hogy az illesztőprogramot

automatikusan telepíti. FONTOS, hogy a telepítést ne a rendszer segítségével, hanem az **USB illesztőprogram használatával** végezzük el.

*USB illesztőprogram manuális telepítése 10 lépésben*

- Szerezze be a szükséges illesztőprogramot weboldalunkról, vagy USB Kit esetén a mellékelt CD "USB driver" mappájából.
- ✔ Az ön rendszerével kompatibilis 32 vagy 64 bites illesztőprogramot használja a telepítés további részében
	- Ennek megállapítása a Vezérlőpult → Rendszer menüpontban lehetséges (Windows XP használatakor a rendszer neve mellett csak 64 bites változat esetén fog megjelenni az "x64 Edition/változat" felirat)
- ✔ Csatlakoztassa az USB programozót a számítógépéhez
- ✔ Kapcsolja ki a rendszer által felajánlott automatikus telepítés lehetőségét.
- ✔ Nyissa meg a Vezérlőpult → Rendszer → Hardver fül alatt található *Eszközkezelő* ablakot.
- ✔ Az itt megjelent ablakban keresse meg az egyéb eszközök között megjelent *ismeretlen eszközt* (amely jelen esetben maga a programozó, később *USB Serial port néven* fog megjelenni). Ha

**ASC Global** 

nem lát ilyen eszközt indítsa el az ablak felső menüsorából a "Hardver változások keresése" folyamatot.

- ✔ Az ismeretlen eszközre duplán kattintva megjelenik az eszköz tulajdonságai
- ✔ Indítsa el az illesztőprogram frissítése funkciót
- ✔ Az így elindított telepítési ablakban válassza ki az illesztőprogram helyének manuális meghatározását, majd válassza ki az illesztőprogram 32 vagy 64 bites verziójának könyvtárát.
- ✔ Kattintson a tovább gombra és indítsa el a telepítést
- 5. Nyissa meg az eszközkezelőt (Rendszer → Tulajdonságok → Hardver fül → *Eszközkezelő* gombra kattintva)
- 6. Keresse meg a Portok rész alatt található USB Serial port (COM...) feliratú eszközt
	- Amennyiben szükséges az illesztőprogram újratelepítése, akkor itt az eszközre kattintva előbb kattintson az illesztőprogram eltávolítására, majd az előző lépésben leírtak szerint cselekedjen.
- 7. Nyissa meg a programozói szoftvert
- 8. A zárójelben [USB Serial port (COM...)] található értéket kell a programozói szoftverben beállítania.
- 9. Ha ez sikerült, akkor a csatlakoztatott GSM modul után megfog jelenni a modul neve az *Indít* gomb mellett.

#### <span id="page-6-1"></span>**Csatlakozás menete** *Bluetooth adapter* **segítségével**

- 1. Csatlakoztassa a Bluetooth adaptert a GSM modulra, majd helyezze tápellátás alá azt.
- 2. Programozói eszközén (PC, valamint Android mobiltelefon) aktiválja a Bluetooth kapcsolódás lehetőségét.
- 3. Keresse meg a programozót Bluetooth kapcsolattal rendelkező eszköze segítségével.
- 4. Miután megtalálta az adaptert, akkor az alapértelmezett **1234** kóddal párosítsa számítógépét, okostelefonját, tabletjét az adapterrel. Párosítás után a programozó **GSM Programmer** néven található meg.
- 5. Keresse meg a kapcsolat COM port azonosító számát (Általában *Tulajdonságok* -> *Hardver* fül alatt található)
- 6. A programozói szoftveren (PC) is állítsa be a Port számát, vagy válassza az automatikus port keresés lehetőséget.
- 7. Csatlakozzon a GSM modulra.

## Windows 8 operációs rendszer esetén a programozói szoftvert "Windows XP SP2/SP3" kompatibilitási *módban kell indítani (Jobb egérgomb a szoftver indító ikonján → Tulajdonságok → Kompatibilitás)*

Minden esetben a sikeres kapcsolat létrejöttét úgy tudja megállapítani, hogy a csatlakoztatott GSM modul neve megjelenik a programozói szoftver *Indít* feliratú gombja mellett, illetve a programozón található zöld LED elkezd villogni.

**Ha a kapcsolat létrejött az adapter és a számítógép, vagy mobiltelefon között, akkor elkezdheti a modul konfigurálását.**

- **Az** *Indít* **gombra kattintva a csatlakozást követően kiolvasásra kerülnek a modul beállításai**
- **Az** *Indít/Alapértelmezett konfig* **gombra kattintva pedig a modult gyári alapértelmezett értékre állítja vissza (megerősítést követően)**
- **Androidos alkalmazás esetén a beállítások mindig kiolvasásra kerülnek csatlakozást követően**

## <span id="page-6-0"></span>**Programozás PC-s szoftver segítségével**

- PC-s beállítás, programozás esetén használja szoftverünket, melyet ingyenesen letölthet weboldalunkról, vagy az USB KIT-hez mellékelt CD-ről elérhető.
- A program önállóan futtatható, telepítést nem igényel.
- Windows XP, 7 és 8 operációs rendszerekkel kompatibilis
- Győződjön meg róla, hogy mindig a legfrissebb szoftvert használja!
- Frissebb szoftver használata esetén ajánlott a modult már az első konfigurálás előtt frissíteni.

#### <span id="page-7-1"></span>**Csatlakozás menete**

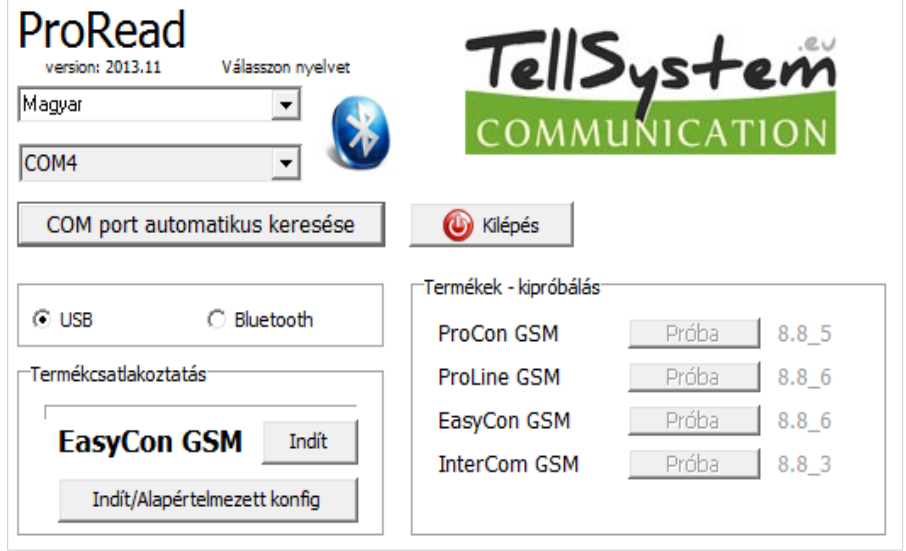

- Válassza ki, hogy USB, vagy Bluetooth kapcsolat segítségével akarja a modult programozni.
- A program nyelvének kiválasztása alatti legördülő listában (képen COM4) kiválaszthatja, hogy a modul programozójával melyik porton szeretne kommunikálni. Ezt az értéket megtalálhatja (Windows operációs rendszer esetén) az eszközkezelő -> COM port alatt a csatlakoztatott programozót kiválasztva. Ha nem tudja megállapítani, akkor a *COM port automatikus keresése* gomb megnyomásával a programra bízhatja ezt. A COM port automatikus keresése akár több percet is igénybe vehet.
- Sikeres csatlakozás esetén a termék csatlakozás panelon látni fogja a modul nevét.
- Az *indít* gombra kattintva a szoftver csatlakozik a modulra, majd kiolvassa annak tartalmát.
- Az *Indít/Alapértelmezett konfig* gomb megnyomásával a modulra csatlakozás után azt a gyári alapértelmezett értékekre állítja vissza (A szoftver a művelet előtt rákérdez, amennyiben ezt a funkciót előzőleg nem kapcsoltuk ki).
- Amennyiben még nem szeretne modult csatlakoztatni és csupán a beállítási lehetőségekre kíváncsi, akkor a *Termékek - kipróbálás* ablakban szabadon kiválaszthatja, hogy melyik modul beállítási lehetőségeit kívánja megismerni. Egyben lehetőséget ad a modul előre programozására is.

#### <span id="page-7-0"></span>**A program szerkezete**

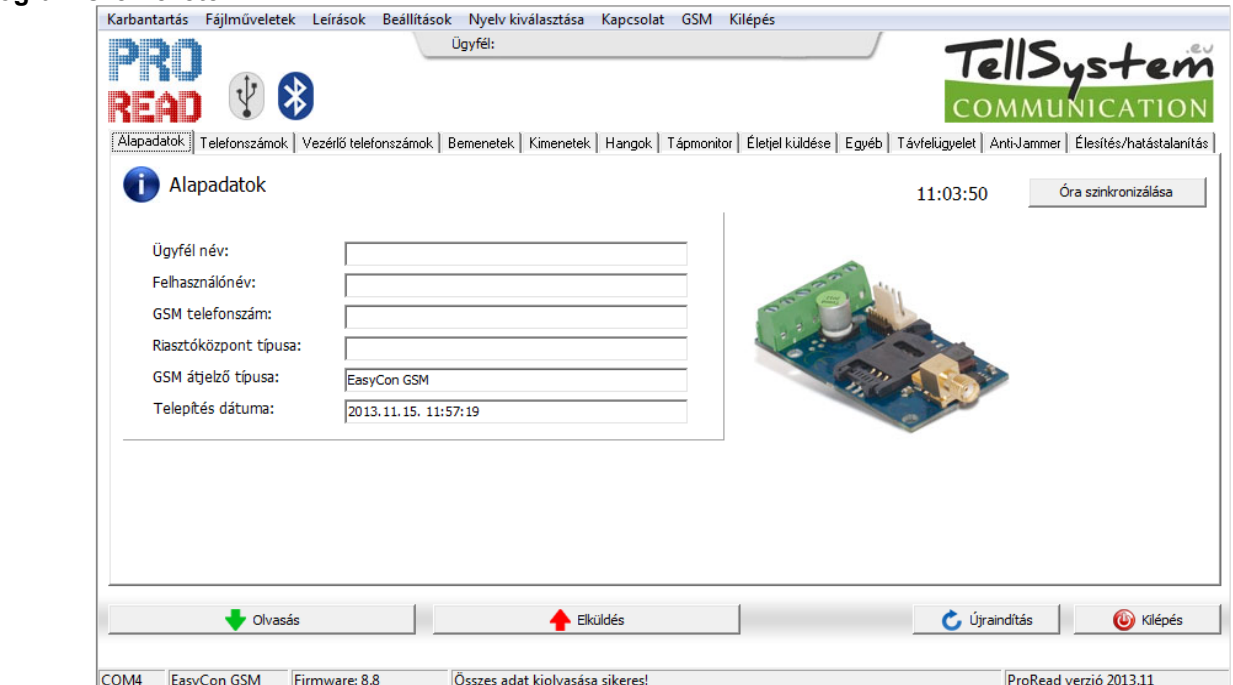

A felső menüsor elemei:

- *Karbantartás*: Alapvető menüpontok a modul karbantartásához szükséges menüpontokkal (pl.:a modul állapotának megtekintésére, eseménynapló kiolvasása, SIM PIN kód kikapcsolása, Firmware frissítése)
- *Fájlműveletek*: Beállítások mentése és betöltése
- *Leírások:* Bekötési rajz megtekintése
- *Beállítások*: Ablak méretének beállítása, Megerősítő kérdések tiltása
- *Nyelv*: Nyelv kiválasztása (elérhető nyelvek: angol, magyar, olasz, német, szlovák, szlovén, holland, cseh, finn, román)
- *Kapcsolat*: Elérhetőségeink, e-mail címek, telefonszámok
- *GSM*: GSM chip (SIM900-as Chip), valamint a külső PSTN vonal figyelés gyári értékének visszaállítása (hiba esetén), GSM információk megjelenítése, valamint itt adhatja meg a szolgáltató SMS központi telefonszámát is
- A fülek segítségével váltogathat a különböző beállítási lehetőségek ablakai között
- A főoldalon (*Alapadatok* fül) az *Óra Szinkronizálás* gombra kattintva a modul a számítógép órájához szinkronizálja a belső óráját.

Miután az eszköz csatlakozott a GSM hálózatra a szolgáltatón keresztül fogja ezt a szinkronizációt automatikusan elvégezni (amennyiben a hálózat támogatja ezt a szolgáltatást).

 Az alul található *Olvasás* és *Elküldés* gomb a modulon található konfiguráció kiolvasására és módosítására szolgál. Ezek a gombok a *Vezérlő telefonszámok* fülön kívül mindenhol elérhetőek. Minden fontosabb, illetve nagyobb beállítás után célszerű az *Elküldés* gomb használata. Mielőtt elküldi beállításait, győződjön meg róla, hogy az nem okoz váratlan riasztást. Előtte ajánlott a modul aktuális állapotának megtekintése (*Karbantartás* fül).

**FIGYELEM! Csatlakozás után először mindig olvassa be a beállításokat, amennyiben módosítani szeretné azokat.**

- **Az Újraindítás gombbal a modult újraindíthatja. Monitorozás után ajánlott az eszközt újraindítani.**
	- Az alsó menüsorban az alábbiakat tudhatja meg:
		- Kommunikációs port száma
		- GSM modul neve
		- Firmware verziószáma
		- Az aktuális szoftveres művelettel kapcsolatos megjegyzés
		- ProRead szoftver kiadásának száma

### <span id="page-8-0"></span>**A modul állapotának ellenőrzése**

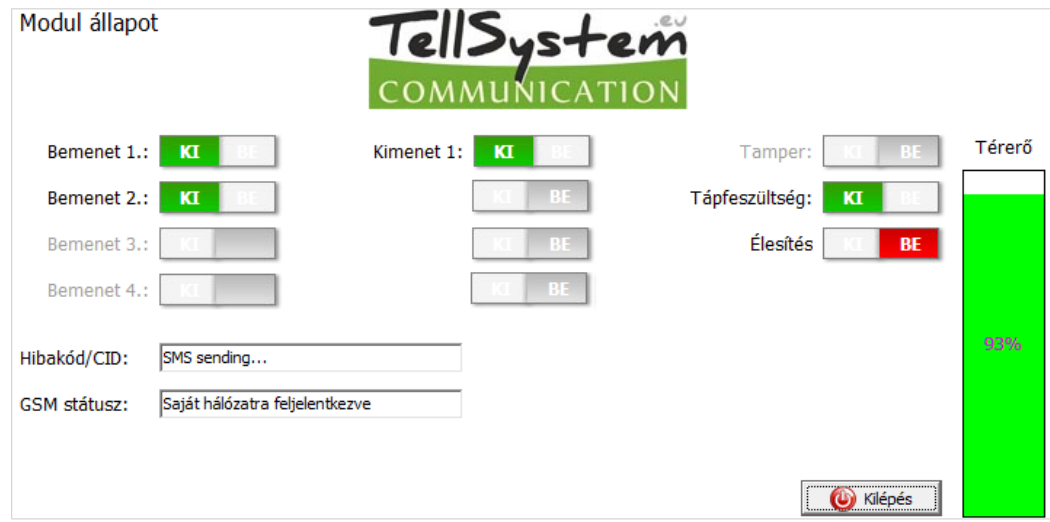

Az aktuális állapotot a *Karbantartás* → *Modul állapot megjelenítése* gombbal érheti el.

A modul állapotának lekérdezésekor az alábbi információkat tudhatja meg:

- Bemenetek állapota
- Kimenetek állapota
- Tápfeszültség hibajelzése
- A GSM modul élesített/hatástalanított állapota
- Esetleges hiba/esemény kiírása (pl.: SIM kártya nincs behelyezve, SIM kártya PIN kóddal zárolva)
- Contact ID üzenetküldés (távfelügyeletre) folyamatának nyomon követése (pl.: handshake állapota)
- GSM kapcsolat státusza (pl.: Hálózatra feljelentkezve, Roaming, Nincs kapcsolat, Csatlakozás elutasítva)
- Aktuális GSM térerő (pár másodperces frissítéssel)

#### <span id="page-9-1"></span>**SIM kártya PIN kód kikapcsolása**

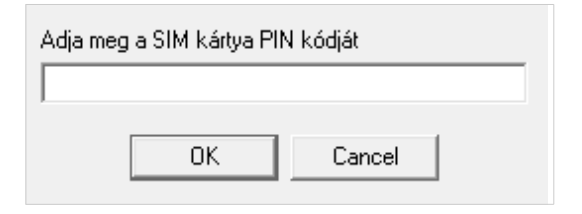

A modulba kerülő SIM kártyán a *PIN kód kérést ki kell kapcsolni* mielőtt a modulba kerül.

- Ha ez nem történt meg, akkor a *Karbantartás* → *PIN kód kikapcsolása* gombbal teheti meg.
- Az alábbi ablak fog megjelenni, ahol az aktuális PIN kód megadása után a szoftver elvégzi a kikapcsolást.

#### <span id="page-9-0"></span>**Az Eseménynapló kiolvasása**

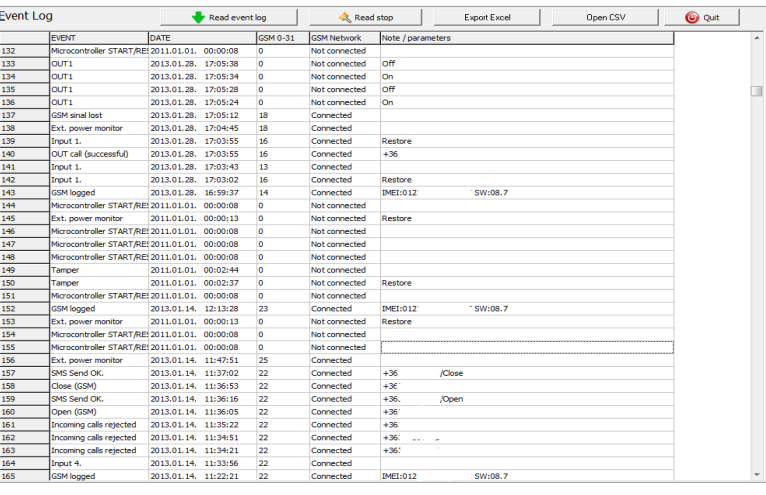

Az eseménynaplót a *Karbantartás* → *Napló kiolvasása* gombbal tudja megnyitni:

- A GSM modul a legutóbbi 16.000 eseményt képes tárolni FILO (First in last out) módon
- A Kiolvasott listát ki tudjuk menteni "csv" fájlba későbbi elemzésre, melyet akár az eseménynaplón belül is megheetünk az "Open csv" gombra kattintva.
- A *Jelzés* oszlopban rövid információt kap az eseményről.
- A *Dátum* oszlopban az esemény időpontját láthatja (év, hónap, nap, óra, perc, másodperc felbontásban). FONTOS! A dátum akkor lesz pontos, ha a modul belső órája szinkronizálva van egy számítógép órájával, vagy a GSM hálózattal. Utóbbit a modul automatikusan elvégzi amint felcsatlakozott a szolgáltató hálózatára.
- A *GSM 0-31* a térerő értékét mutatja a jelzés bejegyzésekor. 31 a legmagasabb érték, 0 pedig a kapcsolat nélküli állapotot jelöli.
- A *Hálózat* oszlop megmutatja, hogy bejegyzés pillanatában a GSM modul kapcsolódva volt a szolgáltatóhoz, vagy nem.
- *Megjegyzés/paraméter* oszlopban a jelzéssel kapcsolatos egyéb extra információk kerülnek be.
- Megnyitásnál a táblázat üres, az olvasás megkezdéséhez az *Eseménynapló Kiolvasása* gombra kell kattintani.
- Sorrend tekintetében a legfrissebb adatok fognak a lista tetején megjelenni és lefelé haladva a régebbi bejegyzések.
- Ha nem szükséges a teljes lista kiolvasása, úgy megállíthatjuk a kiolvasást az *Olvasás megállítása* gombra kattintva.
- A kiolvasott listát "csv" táblázatként (pl.: Excel) exportálhatjuk a szoftverből így az későbbi elemzésre könnyen elküldhető és tárolható.

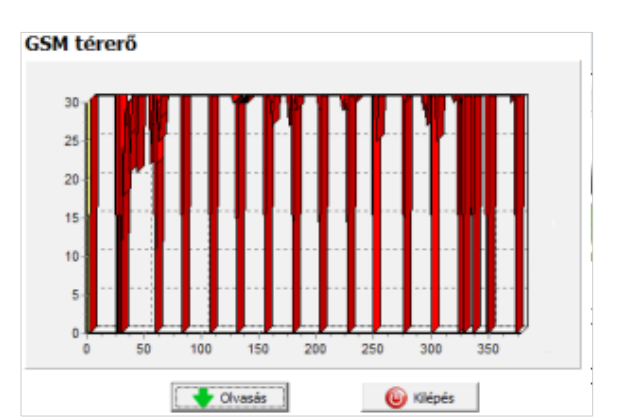

## <span id="page-10-2"></span>**Alapadatok kitöltése**

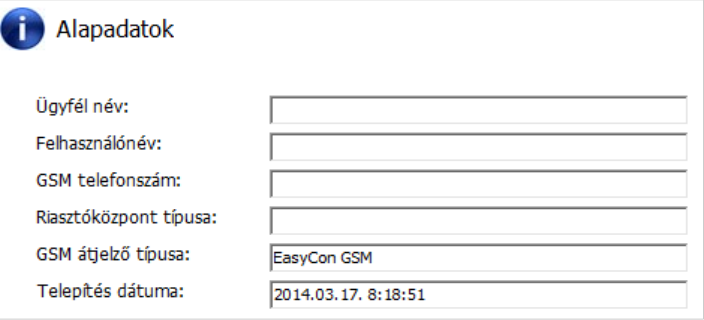

## <span id="page-10-1"></span>**Értesítendő telefonszámok felvitele**

• A telefonszámok menüpontban megadhatja azokat a számokat, melyekre SMS és/vagy hangüzenetet szeretne küldeni. **Az itt megadott számoknak nemzetközi formátumban kell szerepelnie a biztos működés érdekében.**

(Pl.:+36301234567 vagy 0036301234567)

- Maximum 8 értesítendő telefonszámot adhat meg.
- A program további részeiben ezeket a számokat választhatja ki. Az itt lévő listát SMS-en keresztül is szerkesztheti a "TELx=Telefonszám" paranccsal, ahol az "x" a szerkeszteni kívánt telefonszám sorszámát jelöli.

(Példa: 1234TEL1=+36301234567, 1234TEL2=+36304564323) Bővebben a *20. oldalon* olvashat az *SMS parancsok*ról.

Belső memória SIM kártua memória I

#### <span id="page-10-0"></span>**Vezérlő telefonszámok felvitele**

Vezérlőtelefonszám azonosítás beállításai  $\boldsymbol{D}$ 

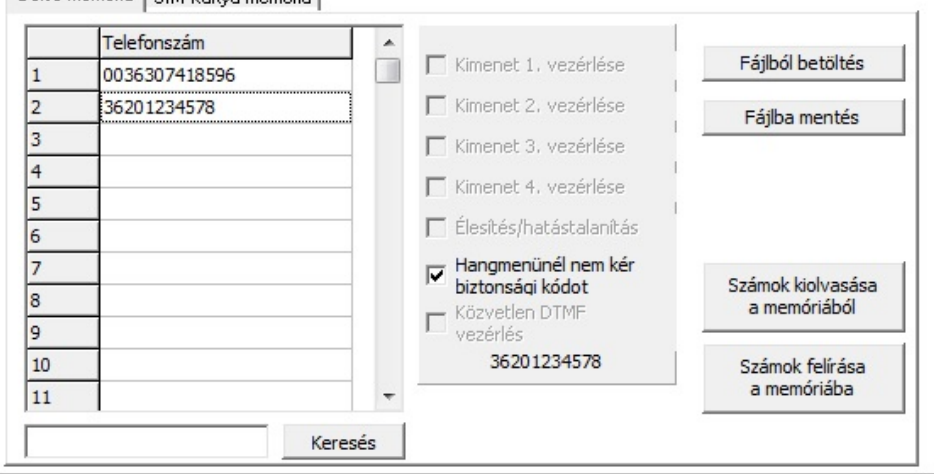

### <span id="page-10-3"></span>**GSM térerő kiolvasása**

GSM térerő állapotáról a képen látható grafikont jelenítheti meg.

- A GSM térerő megjelenítését a *Karbantartás* → *GSM térerő megjelenítése* gombbal érheti el.
- Az olvasás gombot megnyomva olvashatja be az értékeket.
- A térerő változása órás felbontásban jelenik meg. Az eltelt időt e szerint kell visszafele leolvasni.
- A függőleges skálán 0-31-ig van beosztva a diagram, a 31-es érték a legjobb térerőt jelenti.
- Tetszőlegesen nagyíthatjuk az ábrát az egér bal egérgombjával.

Megadhat fontosabb információkat a telepített GSM modulról. Az ügyfél nevén és telepítési címén túl a modulba helyezett SIM kártya telefonszámát, illetve a csatlakoztatott riasztóközpont típusát is meghatározhatja.

- A beírt adatok a modulon kerülnek tárolásra.
- Kitöltése hasznos lehet a későbbiekben elvégzett karbantartások esetén.

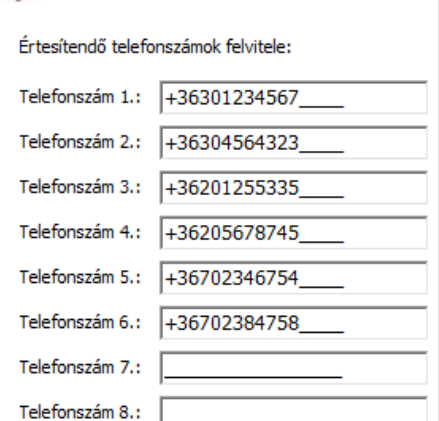

Telefonszámok felvitele

- A Vezérlő telefonszámok ablakban megadhatja, hogy mely számok vezérelhessék a kimeneteteket.
- A telefonszámokat a modul belső memóriájába tudja menteni (legfeljebb 1000 db-ot), valamint a modulba helyezett SIM kártyán további számokat is tárolhat. A SIM kártyán lévő számok csak kiolvashatóak a modullal. Új telefonszámokat a SIM kártyára csak úgy lehet felvinni, ha egy mobiltelefonba helyezzük a kártyát és úgy mentjük a kívánt telefonszámokat.
- Belső memória használata esetén a modul a bele helyezett SIM kártya memóriájának tartalmától független lesz.
- A lista szerkesztése előtt mindig olvassa ki a memória tartalmát a *Számok kiolvasása a memóriából* gomb segítségével. Mentéshez használja a *Számok felírása a memóriába* gombot, majd az *elküldés* gombot.
- **A megadott telefonszámoknak nemzetközi formátumba kell szerepelnie**. Itt a 36-os megoldás javasolt, (pl.:36301234567). **Vigyázat!** A +36-os formátumban a + jel zavart okozhat a vezérlésben, így ebben a formátumban felvitt vezérlő telefonszámok esetén nem garantáljuk a hívás alapú vezérlés működését.
- Tárolt számok lementésére, szerkesztésére és megnyitására is lehetőség van (.csv fájlból).
- Amennyiben már mentett számokat olvas ki a memóriából a modul csak akkor fogja megjeleníteni az adott vezérlő telefonszámhoz tartozó beállítást ha egy másik mezőbe átkattintunk, majd vissza a telefonszámra.
- Bekapcsolhatja a közvetlen DTMF vezérlést, melynek segítségével a kimenetet a mobilkészülék nyomógombja (1) segítségével vezérelhető. A modul élesítése és hatástalanítása is történhet DTMF parancs (\*) segítségével.
- A listát *SMS parancs* segítségével is módosíthatja az *ADD=Telefonszám* (hozzáadás) és a *DEL=Telefonszám* (törlés) parancsok segítségével.
- (Példa: 1234ADD=36301234567, 1234DEL=36301234567) Bővebben a *20. oldalon* olvashat az *SMS parancsok*ról

### <span id="page-11-1"></span>**Bemenetek beállításai**

A GSM modul "száraz" kontaktus bemenetekkel rendelkezik. A beállítások előtt tekintse meg az alábbi ábrán a bemenetek bekötési fajtáit. A négy bemenetet egymástól független beállításokkal láthatja el.

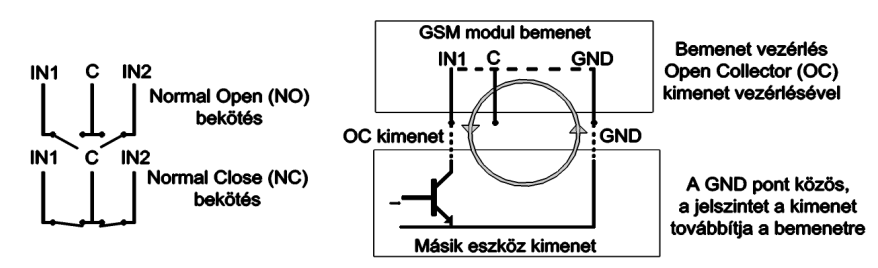

<span id="page-11-0"></span>**5.ábra: Normal Open (NO) és Normal Close (NC) bekötés két lehetséges változata**

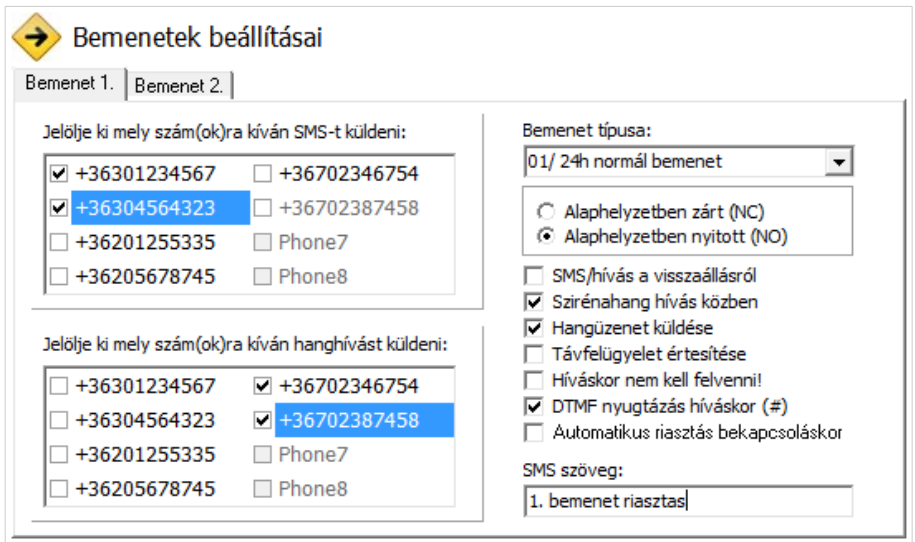

Ezen az oldalon kiválaszthatja, hogy ha az adott bemeneten riasztást kiváltó rövidzár, vagy szakadás történik, akkor mely telefonszámokra szeretne SMS, illetve hangüzenet formájában értesítést küldeni. Lehetőség van akár mindkét értesítés elküldésére is, ugyanarra a telefonszámra.

A *Bemenet Típusa* panelon kiválaszthatja, hogy miként működjön a bemenet:

- *00/Nem használt:* a nem használt bemenetet kikapcsolhatjuk, így még véletlenül sem kerülhet rá zavaró jel.
- *01/24h normál bemenet:* 24 órás, állandó, az élesítés állapotától független bemenet.
- (*02/Tartalék:* Későbbi fejlesztési célokra fenntartott opció)
- *03/Központi bemenet:* bemenet, amely csak akkor küld riasztást, ha a modul élesített állapotban van.
- *04/Központi késleltetett bemenet:* élesített állapotban ez a bemenet egy visszaszámlálást indít el ("Egyéb" fülön beállítható), melynek ideje alatt van lehetőségünk a hatástalanításra.
- *05/Élesítés/Hatástalanítás:* a modul élesítésére, valamint hatástalanítására szolgáló bemenet. Ezt csak folyamatos kontaktussal lehet vezérelni (pl.: kulcsos kapcsoló). Alaphelyzetben zárt beállítás javasolt, ilyenkor a kialakított hurokban bármilyen szakadás azonnali élesítést eredményez.
- Bemenetnél megadhatjuk, hogy alapértelmezetten, *normális* állapotban nyitott (NO Normal Open) vagy pedig zárt (NC – Normal Close) legyen.
- A bemenet állapotának **visszaállásáról SMS értesítés**t is kérhet.
- A **szirénahang**gal való jelzés esetén a hanghívás üzenete 25 másodperces szirénahang lesz, míg ha a hangüzenetet is kiválasztja, akkor csak 5 másodperc.
- **Hangüzenet** küldésénél **előre felvett** vagy általunk megadott hangot lehet hanghívás útján küldeni (*Hangok* fül)
- A **távfelügyeletet is** értesítheti a bemenet állapotának változásáról hanghíváson keresztül.
- Lehetőség van beállítani, hogy a **hívást ne kelljen felvenni**. Ilyenkor a modul sikeres hívás esetén nem fog újra hívást kezdeményezni függetlenül attól, hogy a hívást ténylegesen fogadták, vagy nem.
- A **DTMF nyugtázás** bekapcsolásával nem elengedő a hívást ténylegesen fogadni, de a mobiltelefon "#" gombját nyomva kell tartani addig ameddig a modul nem bontja a vonalat. A "\*" gomb megnyomásával akár a kőrhívás folyamatát is meg lehet szakítani.
- **Első bemenetnél beállítható**, hogy a **modul bekapcsolásakor azonnal riasztás**t küldjön. Ilyenkor a modul az élesítés állapotától függetlenül azonnal riasztást fog eredményezni. Ez a funkció abban az esetben javasolt, ha szeretnénk, hogy a modul bekapcsolása azonnal riasztást váltson ki.

Az *SMS szöveg* mezőben adhatja meg az üzenet tartalmát, amely *maximum 32 karakter* hosszú lehet.

A bemenetek módosítása SMS parancson keresztül az alábbi paraméterrel lehetséges:

A visszaállástól az egyéb fülön az "SMS szöveg a bemenet visszaállásánál"

#### **1234INPUT1=tnneeeeeeee**

t: 0 → kikapcsolva 1 → 24h normál 2 → tartalék 3 → riasztó normál 4 → riasztó késleltetett nn → NO vagy NC eeeeeeee: Egyéb paraméterek: 1.e =1 → Visszaállásról SMS küldése 2.e =0 → Kötelezően 0 3.e =1 → Szirénahang 4.e =1 → Hangüzenet 5.e =1 → Távfelügyelet 6.e =1 → Híváskor nem kell felvenni 7.e =1 → DTMF nyugtázás(#) 8.e =0 → Kötelezően 0 Bővebben a *20. oldalon* olvashat az *SMS parancsok*ról.

#### <span id="page-12-0"></span>**Hangüzenet beállításai**

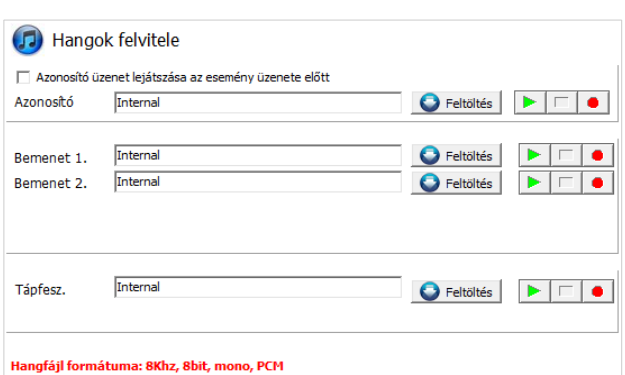

A *Hangok* menüpontban felveheti, hogy a különböző riasztásoknál milyen rögzített hangüzenetet játsszon le.

- Az *azonosító üzenet* szerepe a modult azonosítani (pl.: cím, objektum neve), amennyiben több modultól várnánk értesítést.
- A *piros felvétel* gomb segítségével lehetőség van saját hang felvételére is a géphez csatlakoztatott mikrofon segítségével, ennek hossza maximum 8 másodperc lehet, illetve 15 másodperc azonosító üzenetnél.

Hangrögzítésnél alapértelmezett mikrofonról veszi fel a

hangot, így azt a rögzítés előtt esetleg be kell állítani (jelszint, erősítés) a megfelelő hangerő és minőség eléréséhez.

- A lejátszás gombbal visszahallgathatja a felvételt.
- Ha egy előre elmentett hangfájlt szeretne feltölteni, akkor az eseményt meghatározó szöveg melletti szövegdobozra kattintva egy fájlművelet ablak fog megnyílni.

A Hangfájl formátumának meg kell egyeznie a GSM hálózaton használt hangnak a formátumával. 8kHz-es mintavételezésű, 8 bites, egy csatornás PCM modulált "wav" kiterjesztésű fájlnak kell lennie. Amennyiben megvan a kívánt hang, a *Feltöltés* gombra kattintva azt a modulra feltöltheti.

#### <span id="page-13-1"></span>**Kimenet beállítása**

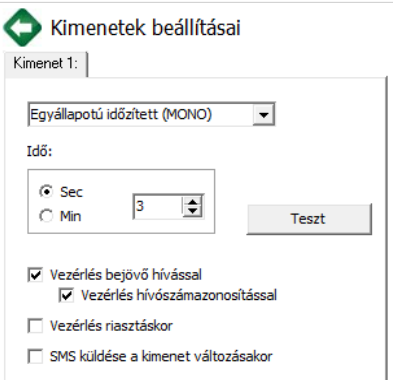

A *Kimenet* ablakban a kimenetekkel kapcsolatos beállításokat végezheti el. A kimenet típusa lehet *monostabil*, azaz egyállapotú (egy előre beállított ideig kapcsol, majd vissza áll az eredeti állapotba), vagy *bistabil*, azaz kétállapotú (csak újabb vezérlés esetén áll vissza az eredeti állapotába).

- Monostabil működés esetén megadhatjuk másodpercben, vagy percben a kívánt kapcsolási időt. Ennek maximális hossza 65 000 másodperc lehet.
- *Sikertelen SMS* kiválasztásával a kimenet akkor lesz vezérelve, ha a szolgáltató visszautasítja a küldésre szánt SMS-t.
- *GSM hiba* kiválasztásával pedig a kimenetet mindaddig vezérelve lesz, amíg a GSM hálózati kapcsolat teljesen helyre nem áll.
- Kimenet vezérlésnek beállíthatja, hogy bejövő hívással, vagy riasztás esetén (24 órás aktív bemenet esetén)legyen vezérelve.
- Hívószámmal való vezérlés esetén kérheti, hogy azt azonosítást nélkül, vagy azonosított telefonszámokkal lehessen megtenni.
- Hívószám azonosítás nélkül a kimenetet bárki tudja vezérelni, aki ismeri a modulban lévő SIM kártya telefonszámát.
- Hívószám azonosításkor a *vezérlő telefonszámok* között nem szereplő számokról érkező hívás esetén visszautasítja a modul a vezérlés kezdeményezését. Ez nagyban megnöveli a kimenetre kötött eszköz védelmét az illetéktelen vezérléstől.
- Az "SMS küldése a kimenet változásakor" mező kijelölésével, SMS üzenetet küldhetünk az egyes kimenet változásáról.
- *A kimenet beállítása az alábbi üzenet elküldésével lehetséges:*

*1234OUTx → Választható paraméterek: ON, OFF, RUN vagy megadott ideig átkapcsolás (5 karakterben megadva)*

*példa: 1234OUT1=00003 → Kimenet 1 vezérlése 3 másodpercig.* Bővebben a *20. oldalon* olvashat az *SMS parancsok*ról.

### <span id="page-13-0"></span>**OC Relay (OC relé) használata**

Az EasyCon GSM open collectoros kimenettel rendelkezik. A GSM modul sorkapcsán az "O" ponton keresztül vezérlés esetén rövid zár keletkezik a panel tápellátásának negatív pontjával.

Ennek következtében a tápfeszültség és az "O" pont között a tápfeszültséggel megegyező feszültség fog létrejönni.

Az OC relé használatával ebből a kimenetből egy száraz, relés kimenetet lehet csinálni az alábbi ábráknak megfelelően.

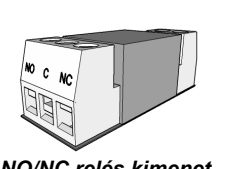

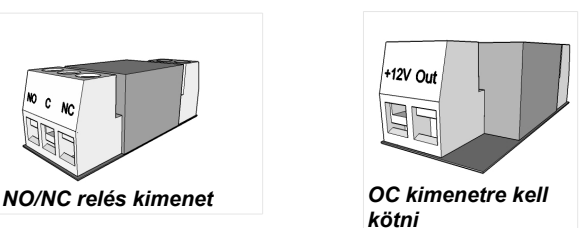

Az OC relét a panel *"+12V"* és *"Out"* jelöléssel ellátott sorkapcsán keresztül az EasyCon tápfeszültségével és a kimenetével (O) kell közvetlenül összekötni.

Az OC relé rendelkezik védődiódával, ezért különös tekintettel legyen helyes bekötésre. *Fordított bekötés hatására sérülhet a kimenet*.

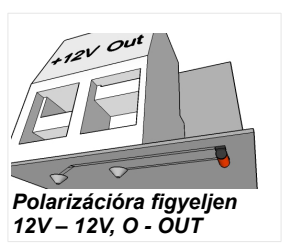

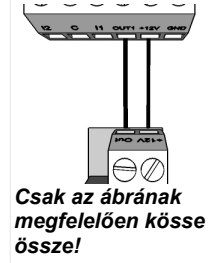

Amennyiben nem teljesen biztos a bekötésben, akkor a *panel alján is meg van jelölve*, hogy melyik sorkapcsot hova kell kötni.

Riasztási feszültség érték:

**MS/hívás a visszaállásról** 

Távfelügyelet értesítése Híváskor nem kell felvenni!

 $\Box$  DTMF nyugtázás híváskor (#)

√ Hangüzenet küldése: szirénahang Hangüzenet küldése

 $11V$  $\overline{\phantom{a}}$ 

SMS szöveg: Belso taphiba riasztas

Az OC relé kimenetén feszültségmentes, száraz, relés kontaktust kap, melyen keresztül magasfeszültséget is kapcsolhat (maximum 230V a megengedett).

> **4** Tápmonitor beállításai Jelölje ki mely számokra kíván SMS-t küldeni

> > $\Box$  Phone5

Phone6

Phone7

Phone8

Phone<sub>5</sub>

Phone6

Phone7

□ Phone8

Jelölje ki mely számokra kíván hanghívást küldeni

 $\overline{+36301234567}$ 

3630123456

 $\Box$  Phone2

Phone3

 $\Box$  Phone4

Phone<sub>2</sub>

 $n$ Phone3

 $\Box$  Phone4

### <span id="page-14-2"></span>**Tápmonitor beállításai**

A GSM eszköz képes a saját tápellátásának figyelésére, illetve probléma esetén értesítés küldésére.

- A *Tápmonitor* fülön beállíthatjuk, hogy mennyi legyen az a feszültség érték, amely alatt a modul riasztást küld.
- Pro szériás GSM moduljaink rendelkeznek akkumulátor csatlakoztatási foglalattal, melybe a Pro Battery akkumulátor csatlakoztatható.
- FONTOS! Külső akkumulátor nélküli moduloknál a tápellátás teljes kiesése az eszköz kikapcsolását eredményezi.

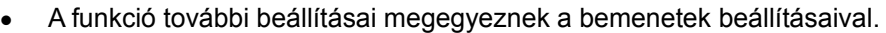

## <span id="page-14-1"></span>**Életjel küldés beállításai**

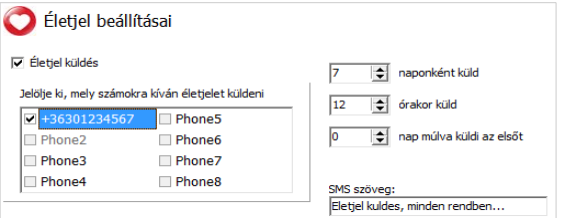

Életjel küldése értesíti a felhasználót a rendszer zavartalan működéséről.

- Beállíthatja, hogy milyen időközönként küldje a jelzést (napban megadva), meghatározhatja, hogy a küldés napján hány órakor küldje az értesítést.
- **A funkció használatához ki kell pipálni az Életjel küldése mezőt!**
- Fontos, hogy ha az első jelzést nem a beállítás napján szeretnénk kapni, akkor megadhatjuk, hogy hány nap múlva küldje ki a modul az első életjel értesítést.

Az életjel üzenet küldését módosíthatja az alábbi SMS paranccsal: 1234LIFETEST=cccsstttttttt

ccc → küldés ciklusa napokban megadva (pl.: 007 nap)

ss → adott napon hány órakor küldje az üzenetet

tttttttt → Melyik telefonszámra küldje az üzenetet (pl.: 00100000 → 3. telefonszámra küldi az üzenetet) Bővebben a *20. oldalon* olvashat az *SMS parancsok*ról

#### <span id="page-14-0"></span>**Anti Jammer System (AJS) beállításai**

GSM zavaró eszköz (GSM jammer) használatával a GSM modul szabotálható a hálózat térerejének drasztikus elnyomásával, vagy annak teljes megszakításával. Az Anti Jammer System (AJS) folyamatosan figyeli a GSM hálózat térerejének változását.

- Beállíthatja, hogy az Anti Jammer System riasztásakor melyik kimenetet szeretné azonnal vezérelni. Ilyenkor egy, a kimenetre csatlakoztatott eszközt fog vezérelni (pl.: külső sziréna).
- Az SMS/hanghívás elküldését csak akkor tudja a modul elvégezni, ha a hálózattal még végrehajtani.

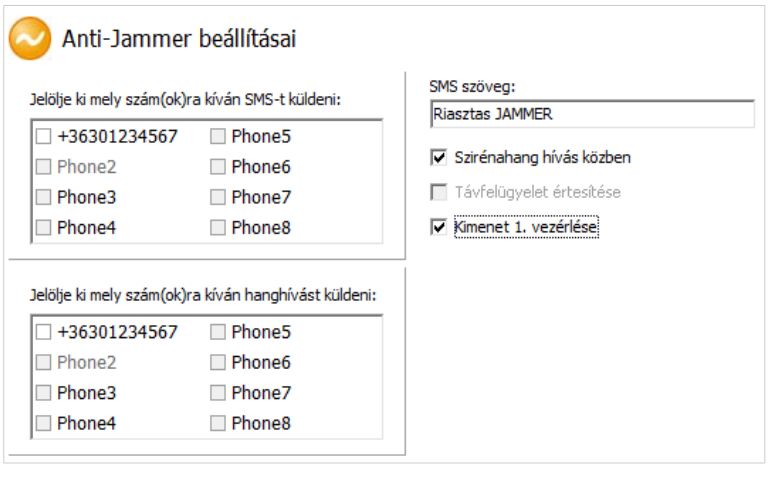

nem szakadt meg teljesen a kapcsolat. Ellenkező esetben a térerő helyreállásakor tudja a kézbesítést

#### <span id="page-15-2"></span>**SMS értesítés élesítés/hatástalanításról**

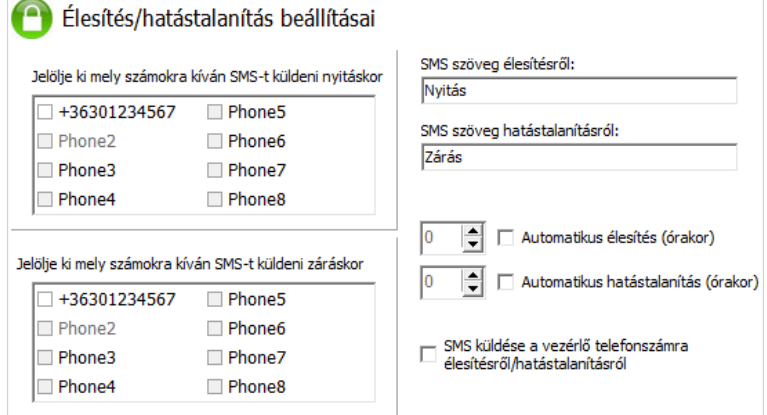

Nyitás/Záráskor, azaz a modul állapotának élesítése és hatástalanításakor kérhetünk SMS értesítést.

- Megadhatja az SMS szövegét, mely maximum 32 karakter hosszú lehet.
- Beállíthatja, hogy a modul adott időpontban automatikusan élesítse/hatástalanítsa magát. Ekkor meg kell adni az élesítés és hatástalanítás időpontját.
- Az értesítendő számokon kívül megadatja, hogy a vezérlő szám mindig kapjon értesítést a modul állapotának változásáról.

## <span id="page-15-1"></span>**Távfelügyeleti beállítások (hanghívás)**

A távfelügyeleti értesítés párhuzamosan használható az SMS és hanghívás értesítésekkel. A rendszer használatához 50% feletti térerősség szükséges.

- Sorrend tekintetében először a távfelügyeletet fogja értesíteni, a többi értesítés kiküldése csak ez után kerül feldolgozásra.
- Két távfelügyeleti szám adható meg. Amennyiben az első számon keresztül nem sikerül a kapcsolatot kiépíteni, úgy a második telefonszámra fog hívást kezdeményezni.
- Az ügyfélkód mező értékét a távfelügyelet határozza meg. Csak a saját ügyfélkódját használja.
- A modul adó és vevő jelszintjének változtatásával lehet a távfelügyelettel történő kommunikációt javítani.
- Első példa: Ha a távfelügyeletnél nem értelmezhető az elküldött kód akkor az Adó jelszintjét kell állítani.
- Második példa: Ha handshake közben a GSM modul nem veszi megfelelően a távfelügyelettől érkező választ, akkor a Vevő értékét kell módosítani.
- Az alapértelmezett értékek megváltoztatását csak abban az esetben javasoljuk, amennyiben az elérhető térerő, illetve a távfelügyeleti rendszer sajátosságai azt megkívánják.

### <span id="page-15-0"></span>**Saját jelzés kódok (ContactID) megadása**

A modul a saját maga által generált jelzéseket (pl.: bemenetekre érkező jelzés, táphiba) is képes továbbítani a távfelügyelet felé.

- Lehetőség van a Contact ID és a Zónák kódjainak megváltoztatására.
- Az értesítést nyomon követheti a *Karbantartás* → *Modul állapot megjelenítése* menüben. Itt a hibakódok ablakban megjelenik az aktuális Contact ID üzenet küldése is.
- Amennyiben az átküldött üzenetek értelmezhetetlenek, akkor mindenféleképp ellenőrizni kell a térerő állapotát, valamint a modul antennájának helyzetét.

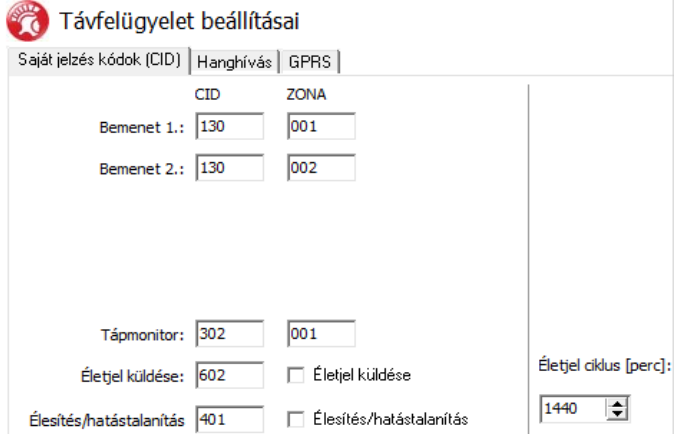

 **A csatlakoztatott antenna mindig legyen távol a modultól és bármilyen más elektromos berendezéstől, vezetéktől!**

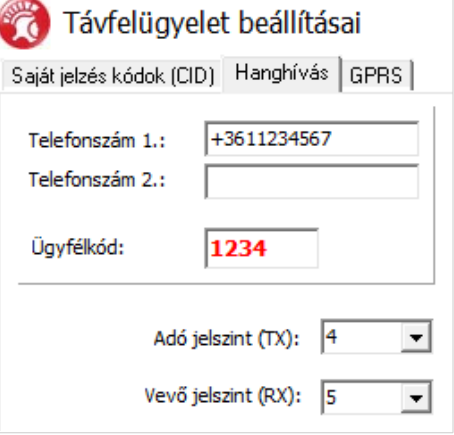

### <span id="page-16-1"></span>**GPRS beállításai**

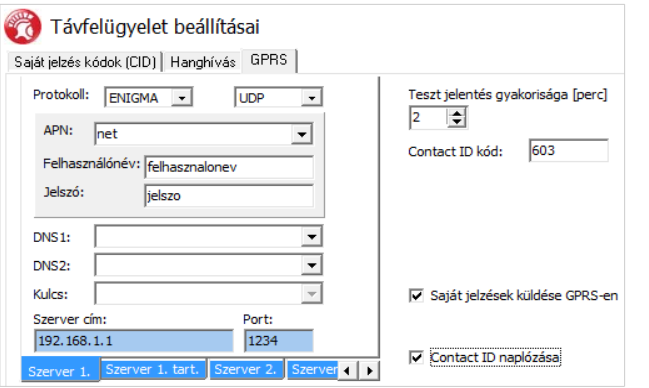

Ezen a lapon beállítható, hogy milyen protokollal történjen az információ továbbítása. TCP használatát csak indokolt esetben javasoljuk, UDP–t használva sokkal gyorsabb kommunikáció érhető el.

- Utóbbi esetben nem kell a felhasználónév (user) és jelszó (password) mező kitöltése.
- A jelenleg támogatott kommunikációs protokollok: ENIGMA és SIA IP
- Szerver címének megadásánál IP címet is megadhatunk, vagy lehetőség van domain név megadására is (ebben az esetben DNS szerver beállítása szükséges).
- Tartalék szervereket is beállíthatunk a biztosabb kommunikáció érdekében.
- Beállíthatja a teszt jelentés küldésének gyakoriságát, vagy ha úgy szeretné, egyedi Contact ID kóddal láthatjuk el.
- GPRS ügyfélkódnál a hanghívás fülön beállított ügyfélkódot használja a modul GPRS/IP átjelzés közben.
- Saját jelzések küldését is engedélyezheti (bemenetek, tápmonitor, tamper, életjel). Ezekhez tartozó kódot a távfelügyelet fülön adhatja meg.
- A Contact ID naplózásával a küldésre kerülő kódokat a modul eseménynaplójában is tárolásra kerül.

#### <span id="page-16-0"></span>**Egyéb beállítási lehetőségek**

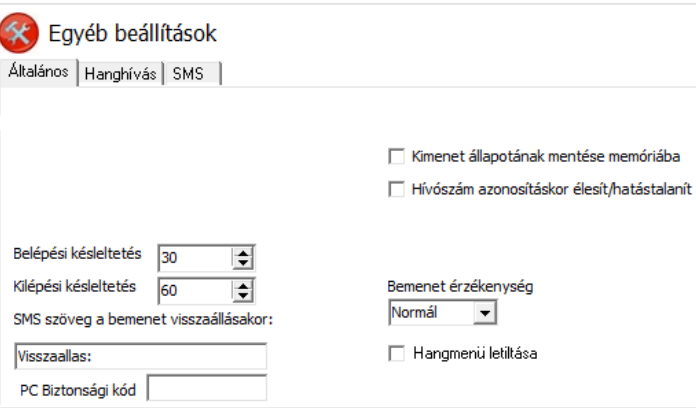

A modullal kapcsolatos egyéb beállítások itt érhetőek el. A könnyebb kezelhetőség érdekében több kategóriára szedtük szét ezeket a paramétereket: Általános, hanghívás és SMS.

Az *Általános* fülön a következők vannak:

- *Belépési késleltetés* késleltetett bemenet használatánál.
- A *kilépési késleltetés* határozza meg az élesítéskor megadott időt a zónák elhagyására.
- *SMS szöveg* megadása a *riasztás visszaállásakor* (SMS parancs: 1234SMSTEXT16=sms szovege\*).
- A **PC-s biztonsági kód** módosítására (az üres mező a kód kérésének kikapcsolását eredményezi)
- *Kimenet állapotának mentése* a belső memóriába, hogy bekapcsoláskor innen olvassa be a kimenet állapotát.
- Itt aktiválhatjuk, hogy h*ívószám azonosítással történő élesítéssel*, vagyis rácsörgéssel szeretnénk a modult élesíteni/hatástalanítani.
- A *bemenet érzékenysége* (kikapcsolt állapotban: 10 ms, alacsony: 100 ms, normál: 400 ms, közepes: 1 mp, magas: 5 mp)
- *A hangmenü kikapcsolását* is itt lehet kiválasztani.

#### A *Hanghívás* fülön a következők vannak:

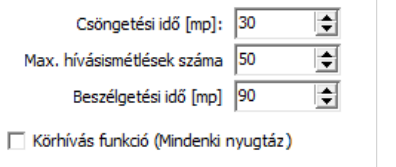

- Hanghívás paraméterei: *csengetési és beszélgetési idő* megadása, továbbá a *hívásismétlések száma* (SMS parancs: 1234RINGTIME=030 → 30 másodperces csengetés)
- A *körhívás funkció* kijelölésével az adott riasztásnál szereplő összes kijelölt telefonszámnak nyugtáznia kell a riasztást.

Az *SMS* fülön a következők vannak:

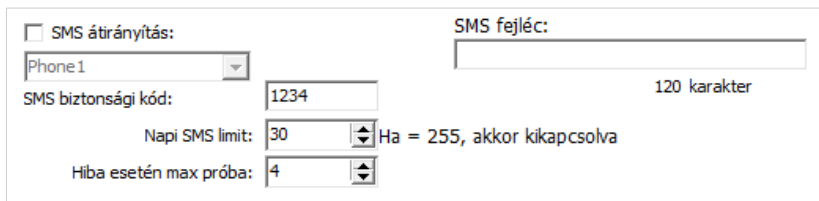

- *SMS átirányítása* a 8 értesítendő telefonszám egyikére. Figyelem! Soha ne válassza itt ki a modul saját telefonszámát!
- Ugyanitt **SMS programozás biztonsági kód** megadása lehetséges.
- *Napi SMS limit:* Meghatározható, hogy hány darab SMS-t küldhet ki a modul egy nap alatt. Ezt a funkciót kikapcsolhatjuk, ha az értéket 255-re állítjuk. *Ha ezt a limitet 0-ra állítja, akkor a modul nem küld SMS-t!*
- Beállítható a *maximális próbálkozások száma* is SMS küldés hiba esetén.
- Modulra érkező *SMS átirányítás*a adott értesítendő számra. (SMS parancs: 1234REDIR=1...8)
- *SMS fejléc,* melynek szövege ott lesz minden SMS szövege előtt.

## **Gyári visszaállítás menete**

A GSM modul beállításait visszaállíthatjuk a gyári alapértékekre.

- 1. Mielőtt tápot ad a modulnak zárja rövidre a közös (Com) és az IN2 pontokat.
- 2. Miután biztosította a tápfeszültséget a modulnak, szüntesse meg a rövidzárat 3 másodpercen belül (amíg a piros LED gyorsan villog).
- 3. Ezután a modul piros és zöld LED-jeinek a felváltott villogása jelzi a visszaállást

# <span id="page-17-2"></span>**Programozás Android mobiltelefon segítségével**

#### <span id="page-17-1"></span>**Program elindítása**

Az applikációt letöltheti a Googleplay-ben ingyen és reklámmentesen.

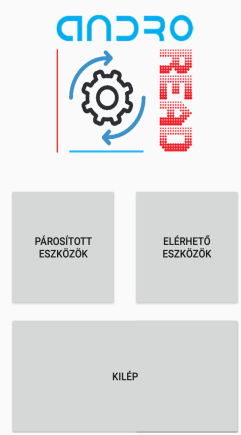

A program indításakor párosítani kell a GSM adaptert az AndroRead-el. Az "Elérhető eszközök" gombra kattintva tud csatlakozni a kívánt GSM modulra. A csatlakozás automatikus, nem szükséges megadni párosítási kódot. A párosítást követően a modul kiolvassa a beállításokat.

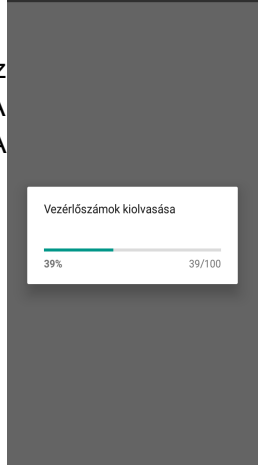

### <span id="page-17-0"></span>**Menü felépítés**

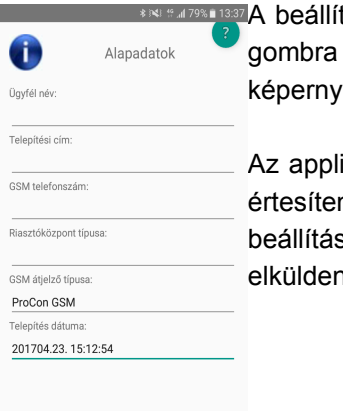

tások kétféle módon érhetőek el. A bal alsó sarokban található menü<sup>l</sup> kattintva közvetlenül elérhetjük az összes beállítást, illetve a őt "lapozgatva" is el tudiuk érni a különböző beállításokat.

ikáció lehetővé teszi a főbb beállítások konfigurálását mint például az ndő telefonszámok módosítása, kimenet vezérlés, illetve bemeneti sok konfigurálása. A képernyő alsó részén található gombbal tudjuk ii a módosított beállításokat a modulra.

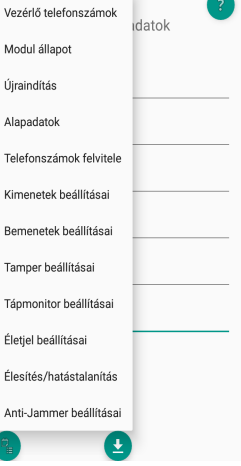

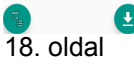

### <span id="page-18-3"></span>**Hívószámazonosítás/Modul állapot**

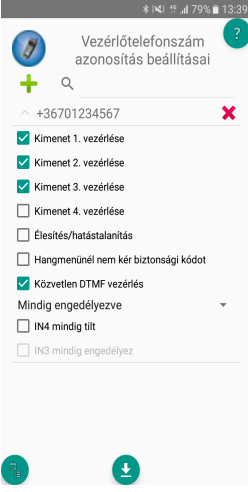

A "Vezérlő telefonszámok" menüben a vezérlő telefonszámokat tudjuk menteni a modul belső memóriájába. A szoftver először kiolvassa a telefonszámokat a memóriából. Ezt követően tudunk új telefonszámokat felvinni. A belső memóriában maximum 1000 telefonszámot tárolhatunk. A "Modul állapot" menüben láthatjuk a modul aktuális állapotát beleértve a kimenetek bemenetek állapotát, a térerősséget és a GSM hálózat állapotát.

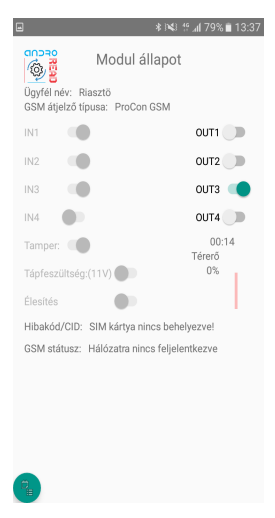

# <span id="page-18-2"></span>**Programozás SMS parancsok segítségével**

A modul SMS parancs segítségével is programozható. Az SMS szövegét mindig a biztonsági kód megadásával kell kezdeni, melyet bármikor megváltoztathat. A parancsok egybefűzhetőek, de az üzenet maximális hossza nem haladhatja meg a 160 karaktert.

A modul (amennyiben az lehetséges) válasz SMS-t fog küldeni minden üzenet után. Ha ezt nem szeretné használja a *NOSMS* parancsot, vagy a *RECALL* parancsot, amely után a modul hívással fogja jelezni a sikeres programozást.

## <span id="page-18-1"></span>**A parancsokra vonatkozó kritériumok:**

- *ékezetes karaktert nem tartalmazhat*
- *a parancs összes karaktere nagybetű*
- *a parancsokat szóközzel kell elválasztani*
- *az egyenlőségjel helyett még használható a # is.*
- *az üzeneteket mindig a biztonsági kóddal kell kezdeni, amely után egyből az első parancs jön szóköz nélkül*
- *az SMS szöveg parancsot mindig \* karakterrel kell lezárni*

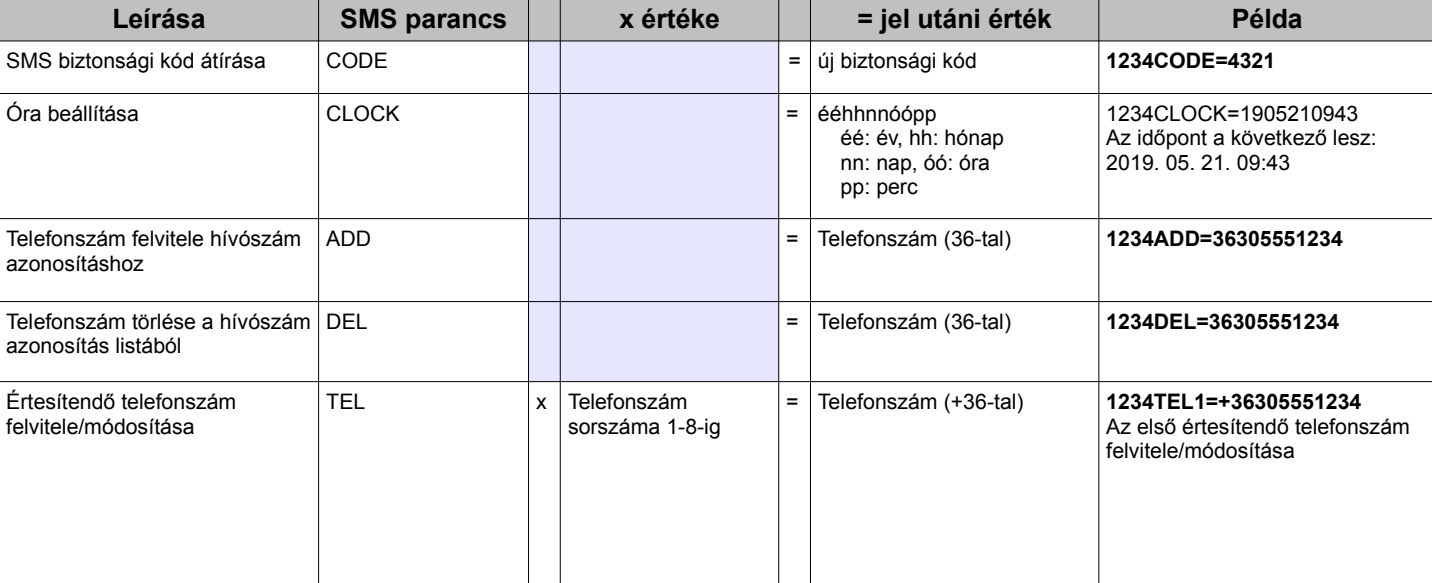

### <span id="page-18-0"></span>**Az SMS parancsok listája**

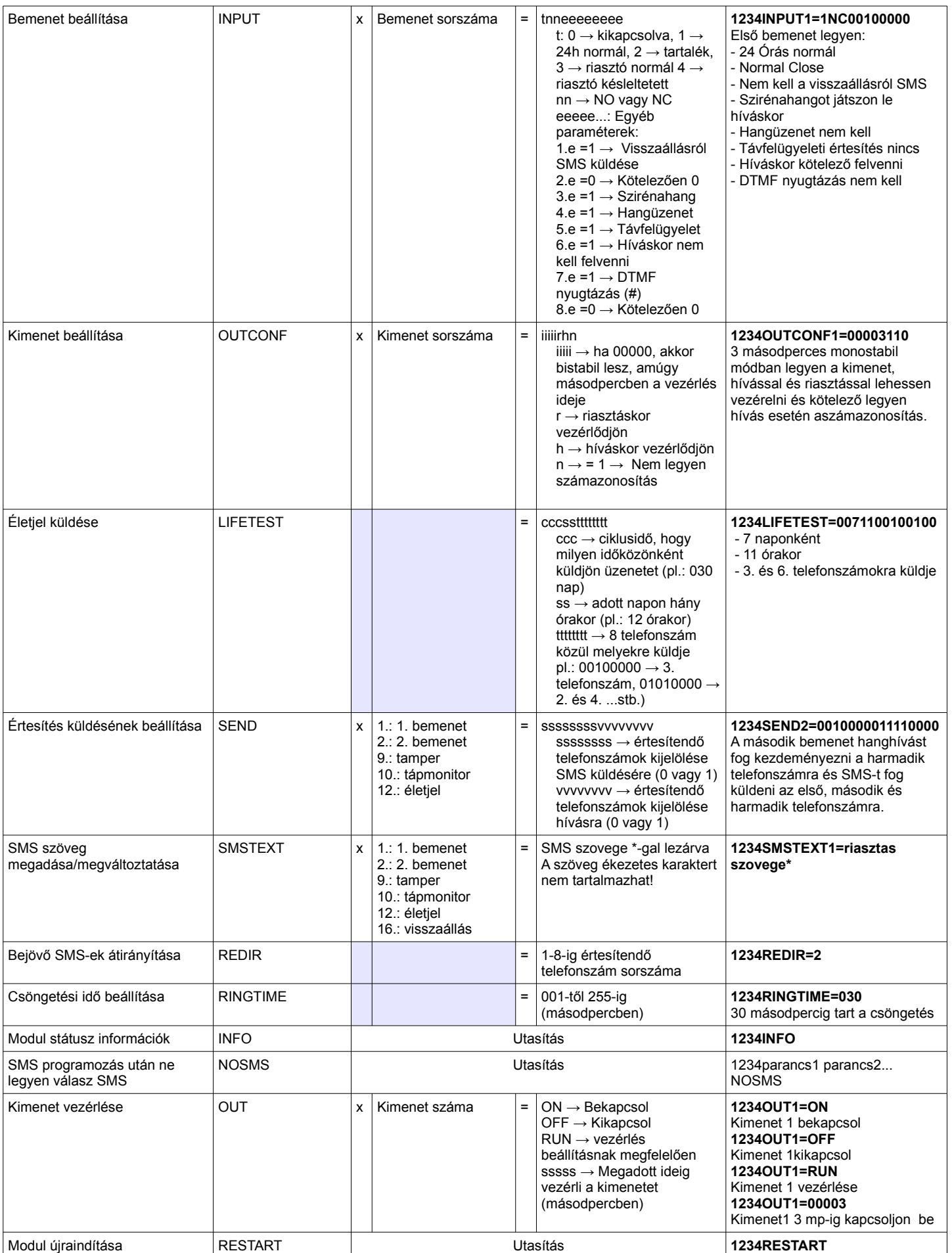

### <span id="page-20-0"></span>**SMS parancs példák:**

1. üzenet: Bemenet beállítása és 3. értesítendő telefonszám megadása. SMS és hangüzenet küldése a 3. telefonszámra.

#### *5384TEL3=+36201255335 CLOCK=1905210943 INPUT2=4NO00100000 SEND2=0010000000100000* Az SMS tartalma a következő:

*5348* → SMS biztonsági kód, minden új SMS-t ezzel a kóddal kell kezdeni (Megváltoztatásához használja a CODE parancsot. Alapértelmezett kód: 1234).

*TEL3=* → 3. értesítendő telefonszám megváltoztatása. Nemzetközi formátumban adja meg a telefonszámot. *CLOCK=* Időpont megváltoztatása a következőre: 2019. 05. 21. 09:43

*INPUT2=* → Második bemenet beállítása a következőre: Késleltetett Normal Open bemenet, mely riasztás esetén sziréna hang értesítést küld.

*SEND2=* → A második bemenet a 3. telefonszámra küld SMS-t és hangüzenetet.

2. üzenet: A második bemenet SMS szövegének módosítása. A kimenet és az életjel üzenet beállítása és egy vezérlő telefonszám felvétele kimenet vezérlésére. Végül az SMS biztonsági kód módosítása.

#### *5384=SMSTEXT2=Masodik bemenet riasztas\* OUTCONF1=00003010 ADD=36705553456 LIFETEST=007123000100000 CODE=2345*

*SMSTEXT2= →* Második bemenet SMS szövegének módosítása. Ékezetes karakter nélkül!

*OUTCONF1= →* Kimenet beállítása: 3 mp-es monostabil, hívószám azonosítással.

*ADD= →* Telefonszám hozzáadása hívószám azonosításhoz.

*LIFETEST=* → Életjel üzenet küldése hetente 12:30 kor a 3. telefonszámra.

*CODE*= → Az új SMS biztonsági kód 2345 lett.

## <span id="page-21-0"></span>**GSM Kapuvezérlés kompakt nézet**

A kaputelefonos kompakt nézethez hasonlóan a GSM alapú kapuvezérlés beállításának is megvan a saját felülete. Az új felület magában foglalja az összes olyan funkciót, amely elengedhetetlen lehet egy GSM-alapú kapuvezérléses rendszer kialakításához.

A felület aktiválásához a Csatlakozás ablakban ki kell pipálni a *Kapuvezérlés kompakt nézet* jelölőnégyzetet

Az új felület tartalma a következő:

- Kimenetek (kapuk) konfigurálása: monostabil(időzített) vagy bistabil (kétállapotú) vezérlés
- Vezérlés hívószám azonosítással, telefonszámok hozzárendelése a kapukhoz és a közvetlen DTMF vezérlés
- SMS és számítógépes biztonsági kód
- Firmware frissítése
- SIM kártya PIN kódjának kikapcsolása
- Eseménynapló, GSM térerő és GSM modul aktuális állapotának megjelenítése
- Bekötési rajzok

A GSM kapuvezérlés programozásához elegendő az alábbi 4 (+1) lépés követése:

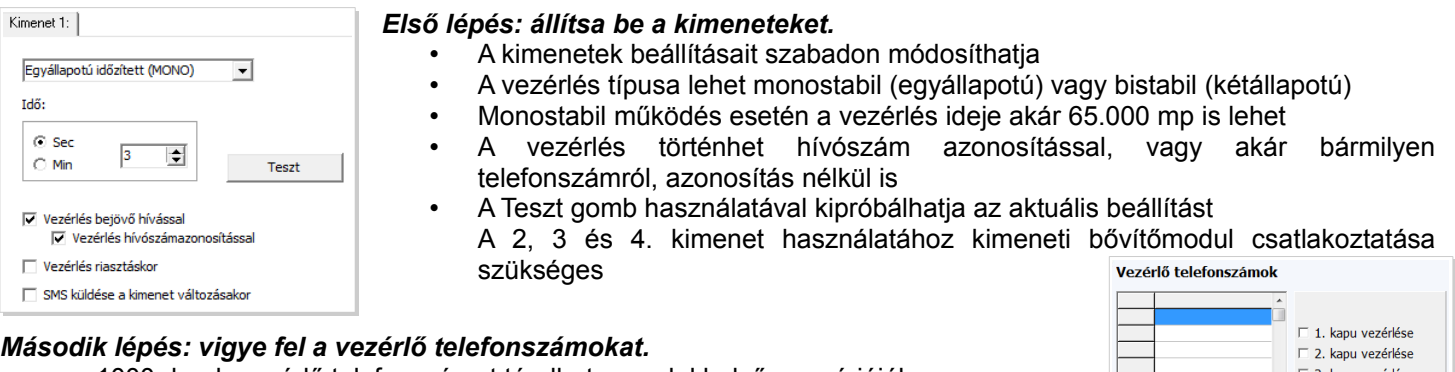

• 1000 darab vezérlő telefonszámot tárolhat a modul belső memóriájában

- A telefonszám nemzetközi formátumban (36-al) legyen
- A telefonszám kijelölésével kiválaszthatja, hogy mely kimenetet szeretné vezérelni
- A vezérlés csupán a modul megcsörgetését fogja igénybe venni. Amennyiben bekapcsolja a közvetlen DTMF vezérlést, akkor a modul fogadni fogja a hívást és a mobiltelefon nyomógombjaival lehet a kimeneteket vezérelni.

4. kapu vezérlése Közvetlen DTMF<br>vezérlés Számok kiolvasása Fájlból betöltés Számok felírása Fájlba mentés

• *Harmadik lépés: Gondoskodjon az eszköz biztonságáról*

• Módosítsa az SMS biztonsági kódot és (opcionálisan) adja meg a számítógépes programozás védelmi kódját. Az alapértelmezett SMS biztonsági kód 1234

#### *A negyedik lépés szabadon választható*

SMS biztonsági kód:

PC biztonsági kód:

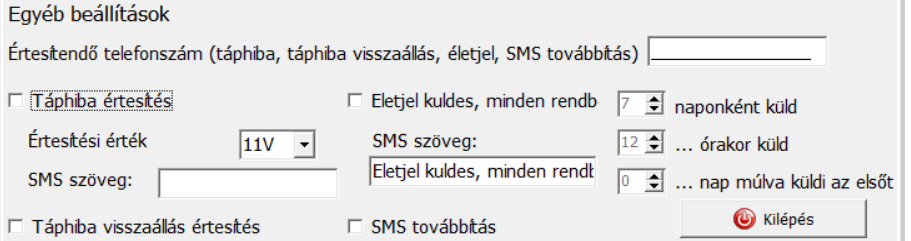

- Az *Egyéb beállítások* gombra kattintva felvihet a GSM modullal kapcsolatban értesítési lehetőségeket
- A táphibáról és annak visszaállásáról kérhet külön-külön értesítést
- Életjel küldést is beállíthat, mely SMS-en keresztül értesíti az eszköz megfelelő működéséről
- Az eszközre érkező üzeneteket is továbbíthatja mobiltelefonjára

#### *Az ötödik, utolsó lépés a beállítások elküldése a GSM eszközre*

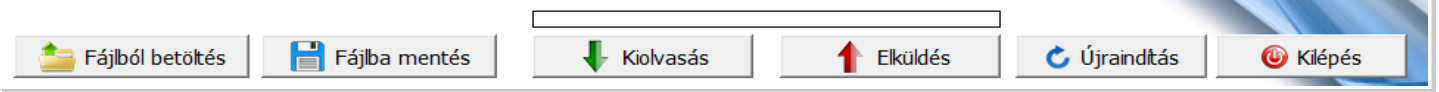